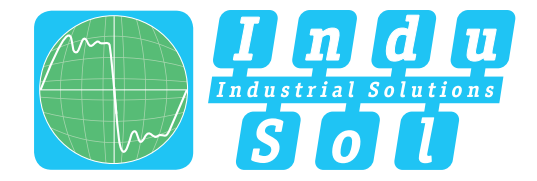

Indu-Sol GmbH –Specialist in Industrial Networks

# **PROnetplan User Manual**

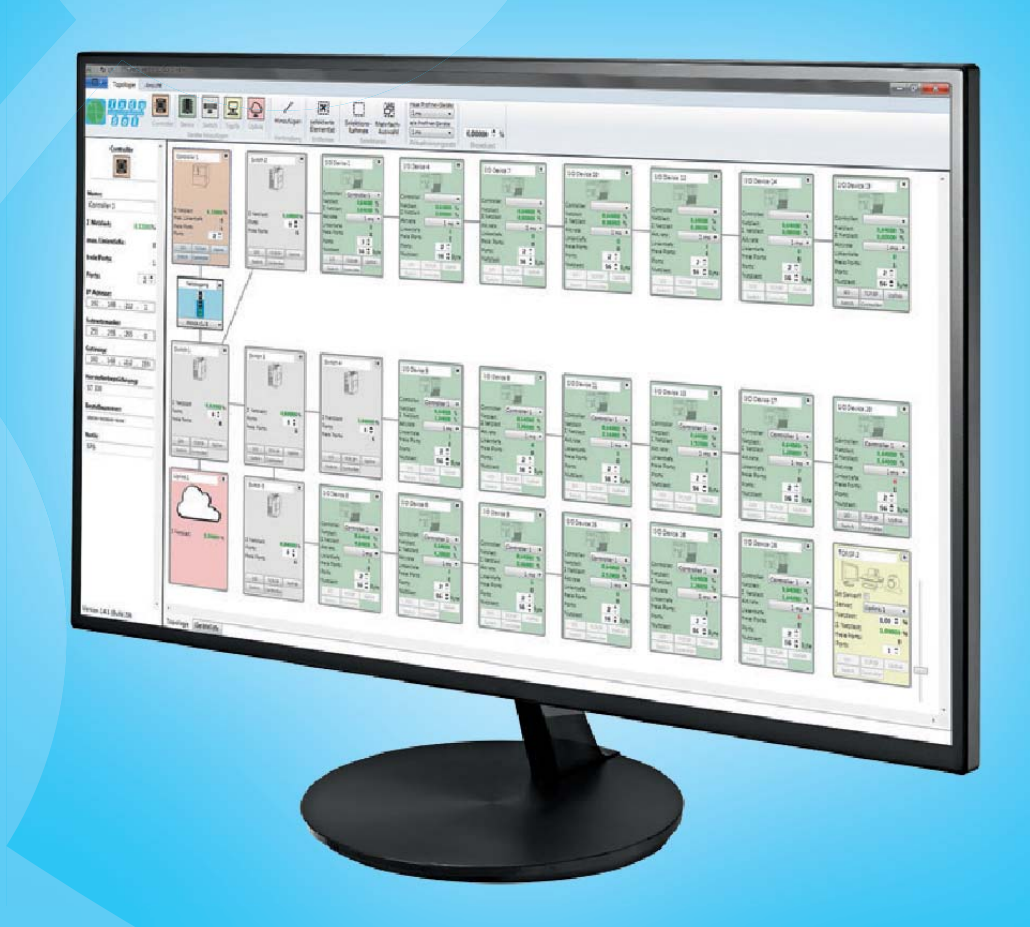

## **Diagnostic and service tools for PROFINET / Ethernet**

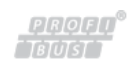

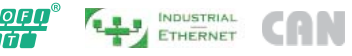

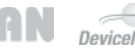

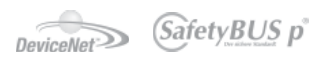

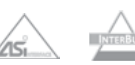

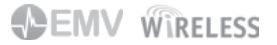

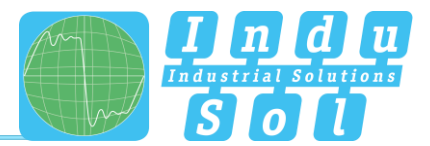

## <span id="page-1-0"></span>Revision overview

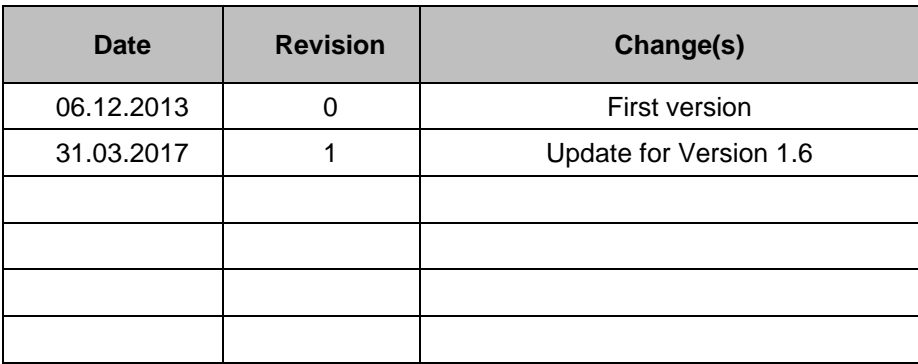

© Copyright 2017 Indu-Sol GmbH

We reserve the right to amend this document without notice. We continuously work on further developing our products. We reserve the right to make changes to the scope of supply in terms of form, features and technology. No claims can be derived from the specifications, illustrations or descriptions in this documentation. Any kind of reproduction, subsequent editing or translation of this document, as well as excerpts from it, requires the written consent of Indu-Sol GmbH. All rights under copyright law are expressly reserved for Indu-Sol GmbH.

#### **Caution!**

This device may only be put into operation and operated by qualified personnel. Qualified personnel, as referred to in the safety-related information of this manual, are persons who are authorised to put into operation, to earth and to label devices, systems and electrical circuits in accordance with the standards of safety engineering.

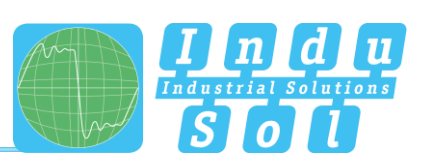

## <span id="page-2-0"></span>**Contents**

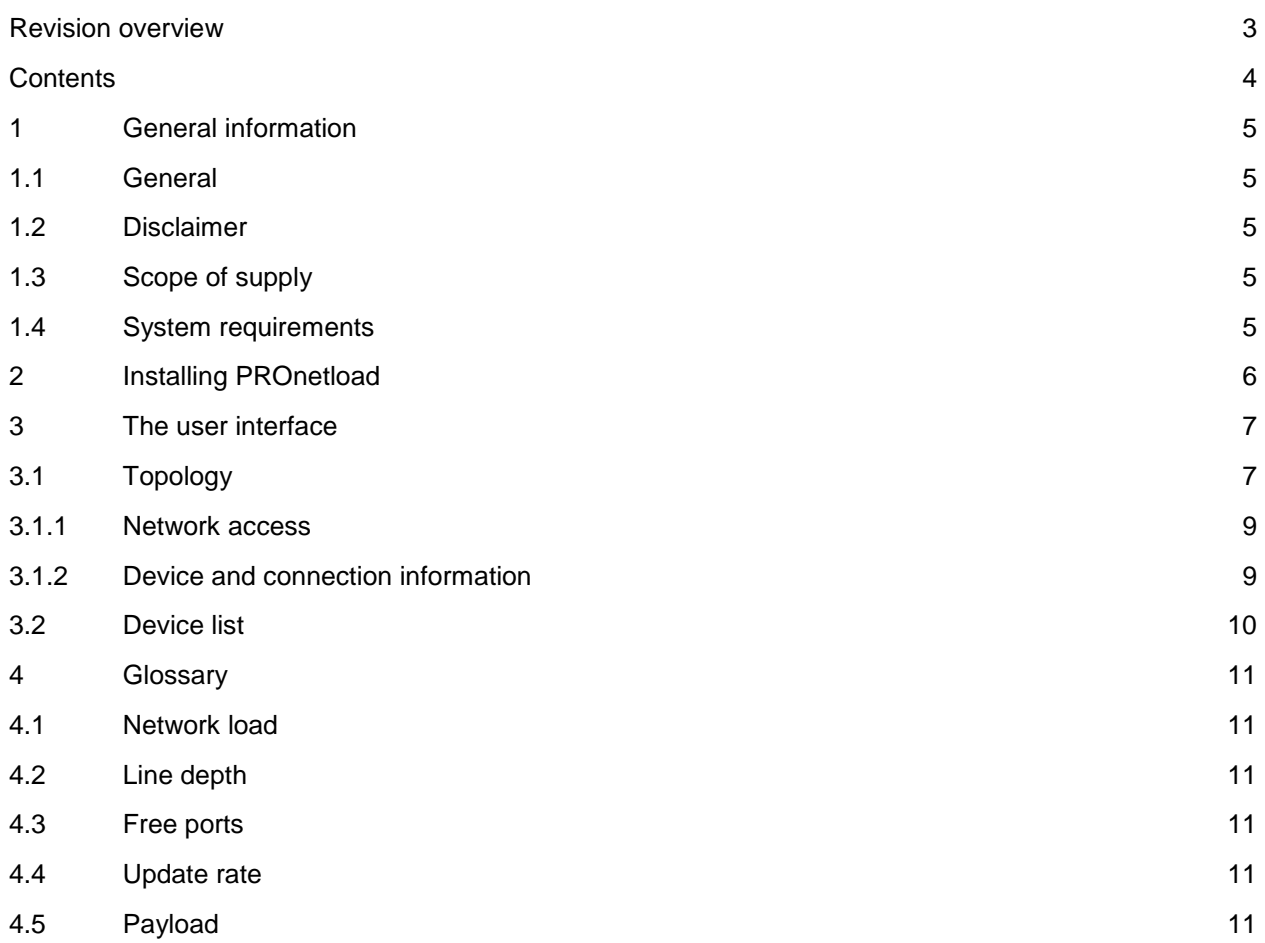

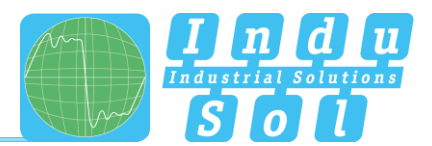

## <span id="page-3-0"></span>**1 General information**

Please read this document thoroughly from start to finish before you begin installing the software and putting it into operation.

## <span id="page-3-1"></span>**1.1 General**

The PROnetplan software allows the preliminary design of PROFINET networks. In an intuitive way, the network can be assembled on a graphic interface. Important network parameters such as capacity utilisation, line depth and occupied ports are calculated and displayed automatically. The simple simulation of communication parameters and changes in network structure allows estimating and planning the utilisation of network capacity.

## <span id="page-3-2"></span>**1.2 Disclaimer**

Indu-Sol GmbH does not guarantee that the hardware and software will work properly in all application situations. With the technical means available today, it is not possible to develop software that perfectly meets all application requirements without errors. Indu-Sol GmbH therefore rejects any liability for direct or indirect damage arising from the operation of the hardware and software and the usability described in the manual.

## <span id="page-3-3"></span>**1.3 Scope of supply**

The scope of supply comprises the following individual parts:

• PROnetload Installation CD

## <span id="page-3-4"></span>**1.4 System requirements**

#### *Operating system*

- Windows 7 32 bit and 64 bit
- Windows 8 32 bit and 64 bit
- Windows 10 32 bit and 64 bit
- Windows 2008 Server
- Windows 2012 Server
- Windows 2016 Server

#### *Hardware requirements*

- Intel Atom 800MHz or better
- 1GB RAM or better
- Min. 400MB hard disk space

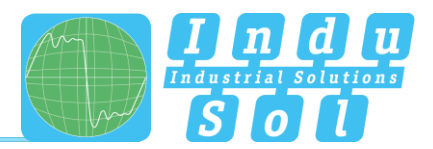

## <span id="page-4-0"></span>**2 Installing PROnetload**

To start the installation, double-click the **setup.exe** file, which can be found on the Installation CD.

If not all required Windows components have been pre-installed (e.g. NET Framework 4), the missing components will automatically be installed with the software.

Subsequently the PROnetplan software has to be configured.

Select an appropriate installation path for the installation (see Figure 1) and press 'Next' to start the installation.

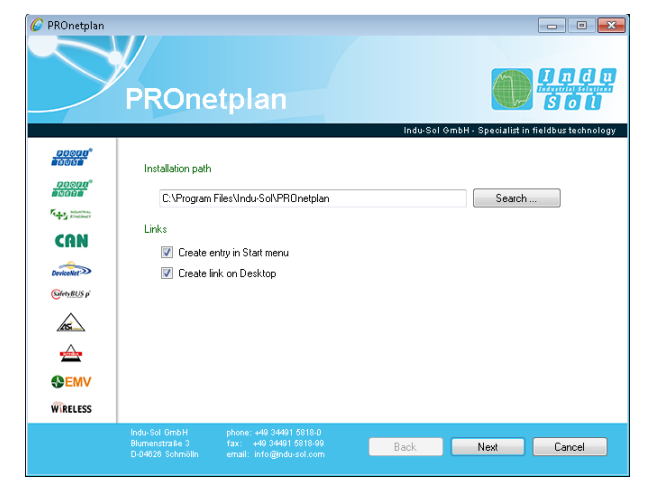

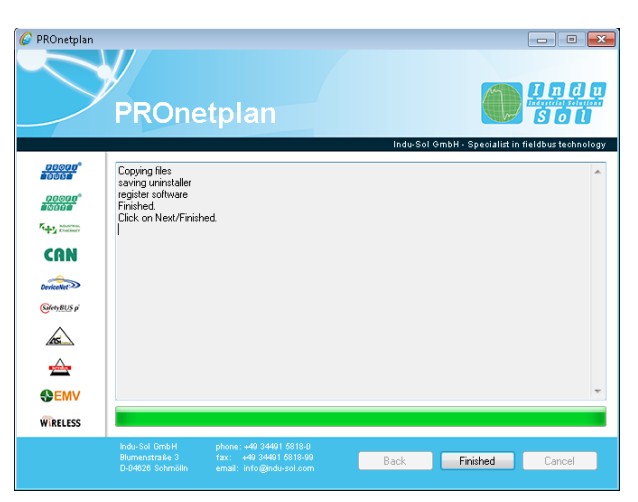

Figure 1: Selecting the installation path Figure 2: Completing the entire installation

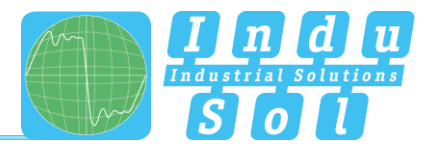

## <span id="page-5-0"></span>**3 The user interface**

In this chapter, the individual menu items are explained.

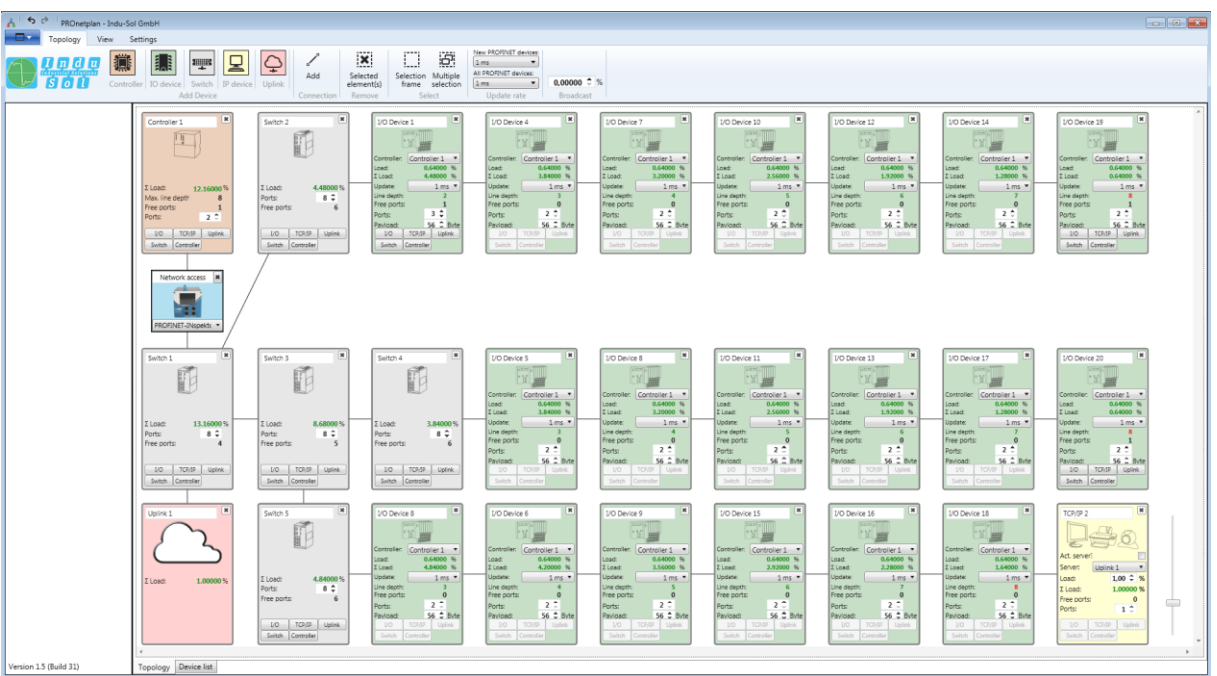

Figure 3: User interface

## <span id="page-5-1"></span>**3.1 Topology**

The topology can be created and edited in two different ways.

One way consists in using the functions of the individual devices in order to add additional devices to the network, or to remove them.

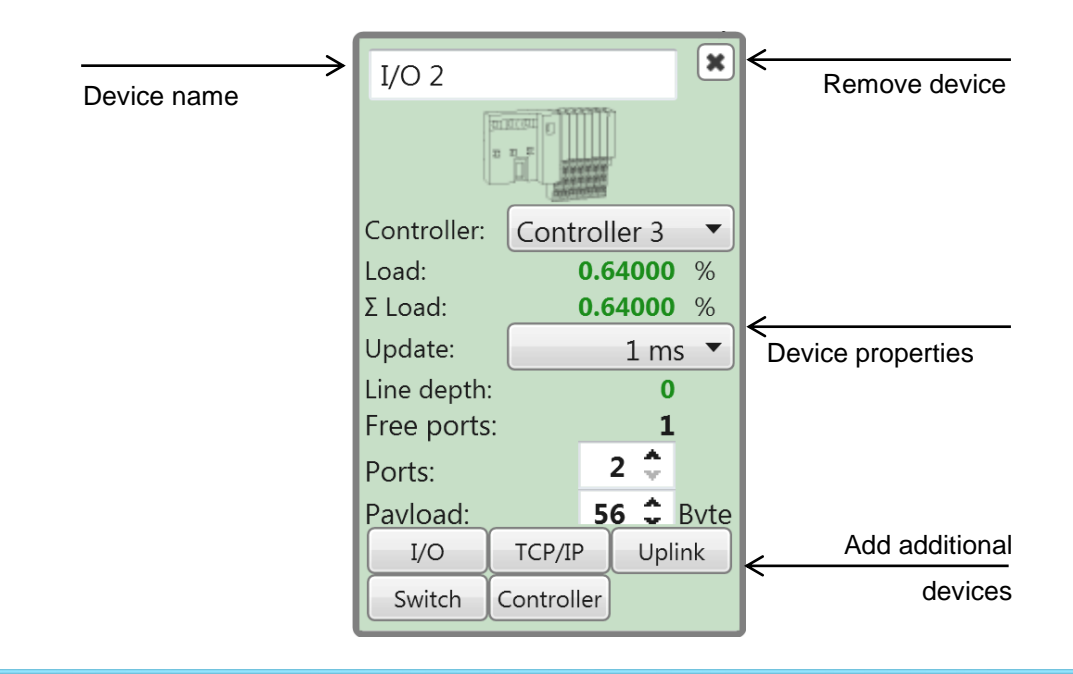

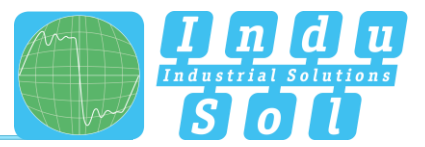

In addition to this option, the functions from the menu bar can be used for editing. The following options are available for this purpose:

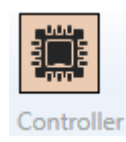

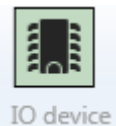

line depth of a controller domain are shown. **Adding an I/O device:** A controller domain, update rate, number of ports

**Adding a controller:** For a controller, the network load and the maximum

and payload are assigned to each I/O device. For network planning, the total network load and the network load generated by the device are shown at each I/O device, as well as its own line depth and number of open ports.

The total load at the switch is displayed, and devices can be added.

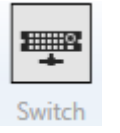

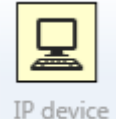

Uplink

Add

Connection

Selected element(s) Remove

Selection Multiple

Select New PROFINET devices:

All PROFINET devices:

selection

۰,

۰

frame

 $1 ms$ 

 $1 ms$ 

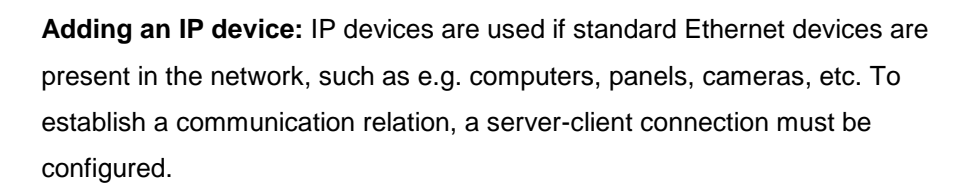

**Adding a switch:** At the switch, the number of ports can be freely selected.

**Adding an uplink:** An uplink describes the connection to another network that is separated e.g. by a router, firewall or gateway.

With this function, you can add individual connections between different devices.

All selected elements can be removed with this function.

You can select a group of devices by means of a 'Selection frame' or by 'Multiple selection'. The respective function must be activated.

With this function, you can specify the update rate for new or all I/O devices.

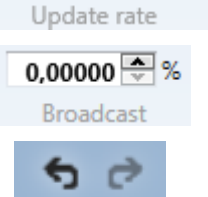

Setting the broadcast load for the network

Undo changes, or apply changes again.

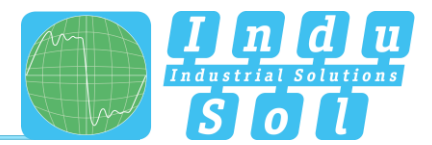

#### <span id="page-7-0"></span>**3.1.1 Network access**

A network access should be provided for each connection of a controller. The following network access options are available:

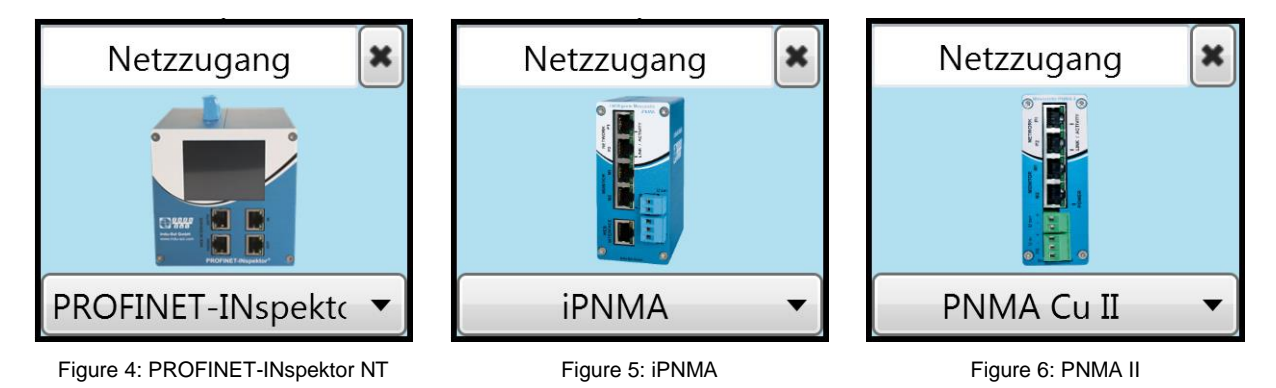

#### <span id="page-7-1"></span>**3.1.2 Device and connection information**

By selecting a device or a connection, all important information can be displayed, e.g. the network configuration, order information, connection type, and a network access.

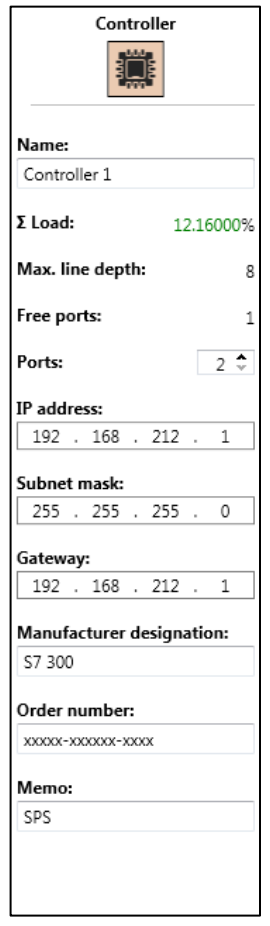

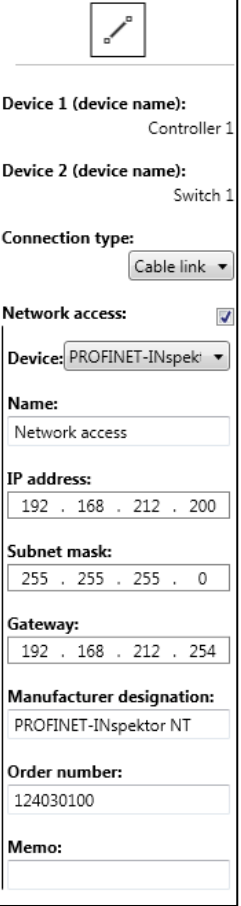

Figure 7: Device information Figure 8: Connection information

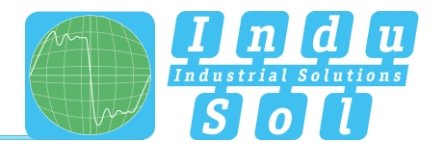

## <span id="page-8-0"></span>**3.2 Device list**

In the device list, all devices are clearly displayed with the configured settings.

| $\sim$ $\sim$<br>PROnetplan - Indu-Sol GmbH<br>Topology View Settings |                                                                                                    |                                                                                                    |                                                                                                    |                                                                                                    |
|-----------------------------------------------------------------------|----------------------------------------------------------------------------------------------------|----------------------------------------------------------------------------------------------------|----------------------------------------------------------------------------------------------------|----------------------------------------------------------------------------------------------------|
| 排<br><b>Indu</b><br>s o n                                             | $\vert \Xi \vert$<br>$\frac{1}{2}$<br>Controller 10 device Switch IP device Uplink<br>Add Device                                                                                                    | Ö.<br>$\mathbf{x}$<br>✓<br>Selection Multiple<br>Selected<br>frame selection<br>element(s)<br>Connection Remove<br>Select                                                                                                    | New PROFINET devices:<br>2ms<br>All PROFINET devices:<br>$0.00000$ $\stackrel{+}{\sim}$ %<br>$2 ms$ $*$<br>Update rate<br>Broadcast                                                                                                    |                                                                                                    |
|                                                                       | Controller 1<br>Controller<br>Switch<br>Switch 1<br>Switch 2<br>Switch<br>Uplink<br>Uplink 1<br>Switch<br>Switch 3<br>Switch 4<br>Switch<br>Switch<br>Switch 5<br>I/O Device 1<br>IO device<br>I/O Device 8<br>IO device<br>I/O Device 4<br>IO device<br>IO device<br>I/O Device 5<br>I/O Device 6<br>IO device<br>I/O Device 7<br>IO device<br>I/O Device 8<br>IO device<br>IO device<br>I/O Device 9<br>IO device<br>I/O Device 10 2<br>I/O Device 11<br>IO device<br>I/O Device 12<br>IO device<br>IO device<br>I/O Device 13 2<br>I/O Device 14<br>IO device<br>I/O Device 15 2<br>IO device<br>IO device<br>I/O Device 16<br>I/O Device 17 2<br>IO device<br>I/O Device 18<br>IO device<br>I/O Device 19 2<br>IO device<br>I/O Device 20 2<br>IO device<br>TCP/IP 2<br>IP device | 56<br>0.64<br>0.64<br>56<br>56<br>0.64<br>0.64<br>56<br>0.64<br>56<br>0.64<br>S<br>lss<br>0.64<br>56<br>0.64<br>0.64<br>56<br>56<br>0.64<br>56<br>0.64<br>0.64<br>56<br>56<br>0.64<br>56<br>0.64<br>0.64<br>S6<br>56<br>0.64<br>56<br>0.64<br>0.64<br>56<br>56<br>0.64 | 12.16<br>13.16<br>4.48<br>8.68<br>3.84<br>4.84<br>4.48<br>Controller 1<br>4.84<br>Controller 1<br>3.84<br>Controller 1<br>3.84<br>Controller 1<br>4.2<br>Controller 1<br>3.2<br>Controller 1<br>3.2<br>Controller 1<br>3.56<br>Controller 1<br>2.56<br>Controller 1<br>2.56<br>Controller 1<br>1.92<br>Controller 1<br>1.92<br>Controller 1<br>1.28<br>Controller 1<br>2.92<br>Controller 1<br>2.28<br>Controller 1<br>1.28<br>Controller 1<br>1.64<br>Controller 1<br>0.64<br>Controller 1<br>0.64<br>Controller 1 | Device type Device name Number of ports Free ports Payload (Byte) Generated network load (%) Local network load (%) Allocated controller Manufacturer designation Order number IP<br>Subnet mask Gateway<br>Memo<br>0000x-00000x-000x 192.168.212.1 255.255.255.0 192.168.212.1 SPS<br>S7 300<br>0000x-000000-000x 192 168 212 100 255 255 255 0 192 168 212 100<br>00000-100000-1000x192.168.212.101255.255.255.0 192.168.212.101<br>00000-000000-0000 192 168 212 254 255 255 255 0 192 168 212 254 Uplink<br>00000-x00000-x00x 192.168.212.102 255.255.255.0 192.168.212.10<br>00000-000000-00000 192 168 212 103 255 255 255 0 192 168 212 103<br>00000-000000-000x 192.168.212.104 255.255.255.0 192.168.212.104<br>00000-000000-000x192.168.212.2 255.255.255.0 192.168.212.2<br>255.255.255.0 192.168.212.3<br>00000-000000-000x 192.168.212.3<br>0000x-000000-000x192.168.212.4 255.255.255.0 192.168.212.4<br>00000-000000-0000 192.168.212.5 255.255.255.0 192.168.212.5<br>0000x-00000x-000x 192.168.212.6 255.255.255.0 192.168.212.6<br>255.255.255.0 192.168.212.7<br>0000r-00000r-000x 192.168.212.7<br>0000x-80000x-800x 192.168.212.8<br>255.255.255.0 192.168.212.8<br>00000-000000-000x 192.168.212.9 255.255.255.0 192.168.212.9<br>loooor-xxxxxx-xxxx 192.168.212.10 255.255.255.0 192.168.212.10<br>0000x-00000x-000x 192.168.212.11 255.255.255.0 192.168.212.11<br>00000-000000-000x192.168.212.12 255.255.255.0 192.168.212.12<br>00000-000000-000x 192.168.212.13 255.255.255.0 192.168.212.13<br>0000x-x0000x-x00x192.168.212.14 255.255.255.0 192.168.212.14<br>0000x-00000x-000x 192 168 212 15 255 255 255 0 192 168 212 15<br>loooor-xxxxxx-xxxx 192.168.212.16 255.255.255.0 192.168.212.16<br>0000x-00000x-000x 192.168.212.17 255.255.255.0 192.168.212.17<br>00000-000000-000x192.168.212.18 255.255.255.0 192.168.212.18<br>00000-000000-0000 192.168.212.19 255.255.255.0 192.168.212.19<br>0000x-00000x-000x192.168.212.20 255.255.255.0 192.168.212.20<br>00000-000000-000x 192.168.212.240 255.255.255.0 192.168.212.254<br>IP-Camera |
| Version 1.6 (Build 32)                                                | Topology Device list                                                                                                    |                                                                                                    |                                                                                                    |                                                                                                    |

Figure 8: Device list

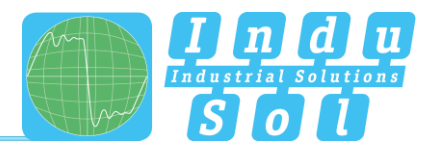

## <span id="page-9-0"></span>**4 Glossary**

#### <span id="page-9-1"></span>**4.1 Network load**

PROnetplan dynamically shows the resulting load for every connection in the network. This also applies to complex network structures, or networks with multiple controllers. This helps to identify potential bottlenecks already at the planning stage.

## <span id="page-9-2"></span>**4.2 Line depth**

PROnetplan shows the line depth dynamically for each device. The communication partner can be assigned for every device in the network.

## <span id="page-9-3"></span>**4.3 Free ports**

Displays remaining free ports on switches and devices. For switches, certain ports are designated strictly for the Service port, and a warning is issued if an attempt is made to assign such ports otherwise.

#### <span id="page-9-4"></span>**4.4 Update rate**

The update rate can be set uniformly for all devices, or separately at each device. By means of simple simulations, the effects of the selected update rate on the network load can be run through in advance.

## <span id="page-9-5"></span>**4.5 Payload**

The payload describes the size of the process data to be transmitted. The value can be selected freely between 40 Byte and 1436 Byte.

**Indu-Sol GmbH** 

**Blumenstrasse 3** 04626 Schmoelln

Telephone: +49 (0) 34491 5818-0 +49 (0) 34491 5818-99 Telefax:

info@indu-sol.com www.indu-sol.com

We are certified according to DIN EN ISO 9001:2008